#### CasaTunes Setup (Cont)

For any source input that CasaTunes supplies a music stream, pick CasaTunes Media Player as the Source type and set the Player Settings to match the audio jack you are using. In this example, on a CT-4S, if we connect the first CasaTunes stream to the first Source, click on Player

1 and set the settings as shown here. For the CT-4S, all of the streams use the Speakers (Realtek High Definition Audio). For the CT-8S, the first four streams use Speakers (Asus Xonar DSX Audio Device) and

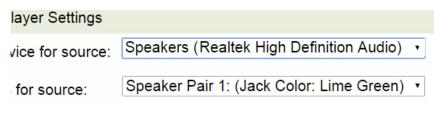

the last four use the Speakers (Realtek High Definition Audio). You can assign any CasaTunes Media Player to any of the Sources.

For other source inputs, pick the Source type. If we don't list the device, pick "Unknown". Hide sources that are not used.

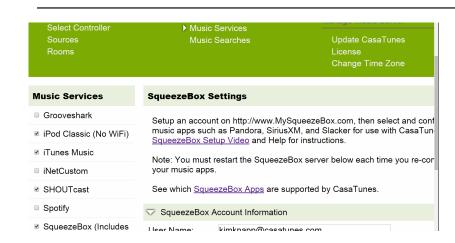

Enable all of the music services you are interested in.

Some music services require setting up SqueezeBox. Follow the directions in CasaSetup.

Some music services require paid accounts, as noted in CasaSetup.

Now, name all of your sources and rooms and set your Time Zone and Update settings. Check Hide box for any Sources or Rooms not used. Click on Advanced Settings and use the Project Information page to create a backup of the project.

#### Control

Use our control apps.

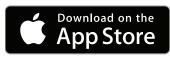

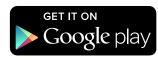

**OR** 

Go to http://CasaServer/CasaTunes on any PC, or http://CasaServer.local/CasaTunes on any Mac connected to the network

#### **Need Help?**

Check out the videos at http://www.YouTube.com/CasaTunes

Check out our Tech Notes at http://www.CasaTunes.com/guides

For live help, email us at support@CasaTunes.com or phone us at 888-855-2272

# CasaTunes

#### Quick Start Guide for CT-4S or CT-8S Streamer

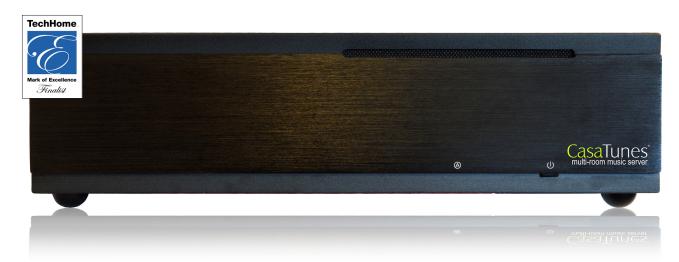

#### **Please Note!**

Use this guide when using CasaTunes to stream to and control RTI, Audio Authority, Channel Vision, SpeakerCraft, NuVo and Russound audio distribution systems.

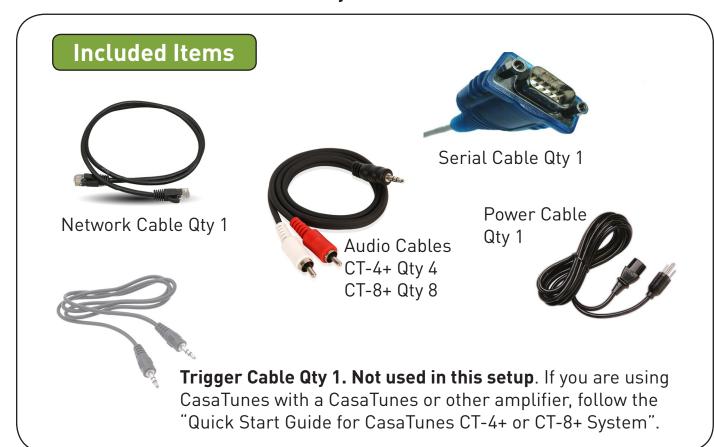

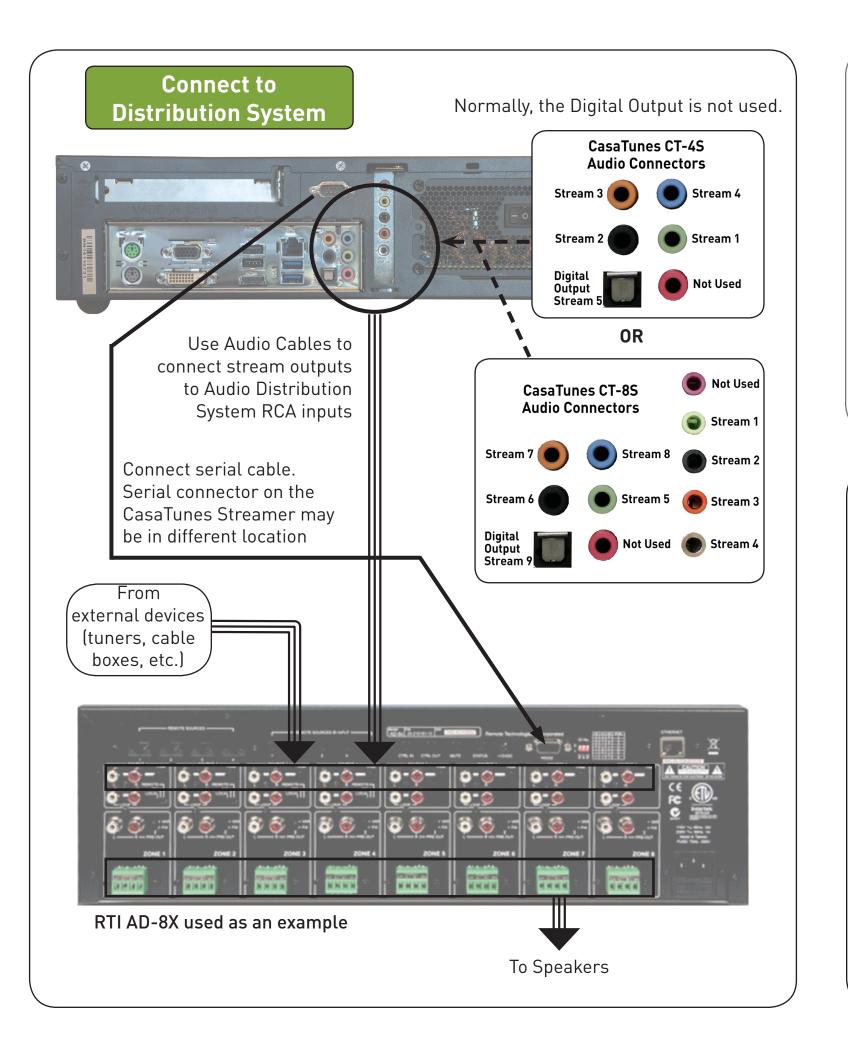

# Connect to LAN and Power

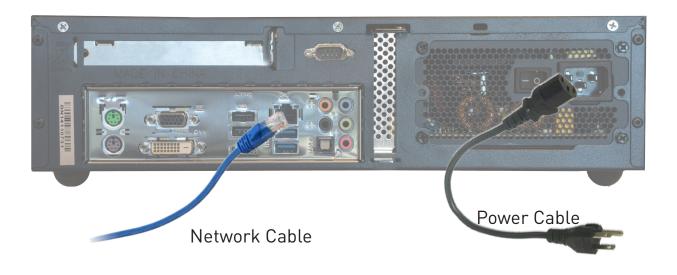

## **CasaTunes Setup**

## Turn on the system at this time.

Open any browser on the LAN and go to CasaSetup:

PC: http://CasaServer/CasaSetup
Mac: http://CasaServer.local/CasaSetup

Use CasaSetup to select the type of Audio Distribution system. Select the COM port you will be using. Usually, the default COM port will be the correct choice.

After clicking on Save, the Sources and Rooms refer to the source inputs and zone or room outputs of the Distribution system you are controlling. (continued on back page).

| ➤ Select Controller<br>Sources<br>Rooms                                     | Music Services<br>Music Searches | Update License<br>Change |
|-----------------------------------------------------------------------------|----------------------------------|--------------------------|
| Controller Settings                                                         |                                  |                          |
| Select Controller Type:                                                     | Audio Authority SF-16M           | Y                        |
| Number of Units:                                                            | 1 •                              |                          |
| □ Are you using a CasaTunes CT-3, CT-3S or CTMS-3 music server or streamer? |                                  |                          |
| ∇ Serial Port Settings                                                      |                                  |                          |
| Serial Port:                                                                | COM Port 1 ▼                     |                          |